**Wikiprint Book**

**Title: Zarządzanie polami i zakładkami**

**Subject: eDokumenty - elektroniczny system obiegu dokumentów, workflow i CRM - NewBusinessAdmin/Landing/FieldsTabsPersonalization**

**Version: 8**

**Date: 06/06/25 12:18:58**

## **Table of Contents**

*Zarządzanie polami i zakładkami 3*

[Podręcznik użytkownika](http://support.edokumenty.eu/trac/wiki/NewBusinessAdmin) > Zarządzanie polami i zakładkami

## **Zarządzanie polami i zakładkami**

Wybrane formularze w systemie eDokumenty, np. okno sprawy czy dokumentu, mogą być dopasowywane do naszych potrzeb poprzez zarządzanie widocznością wybranych pól i zakładek. Dodatkowo możemy określić zakres działań, które mogą na wybranych polach wykonywać poszczególni uzytkownicy.

Aby zarządzać wyświetlanymi w formularzu polami, klikamy obszar formularza prawym przyciskiem myszy, a następnie wybieramy z rozwiniętego menu **Zarządzaj uprawnieniami do pól**.

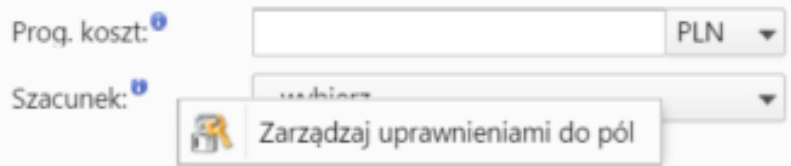

W polu **Pole formularza** wybieramy nazwę pola. Następnie z listy poniżej decydujemy, wg jakiego podziału mają być przyznawane uprawnienia do pól.

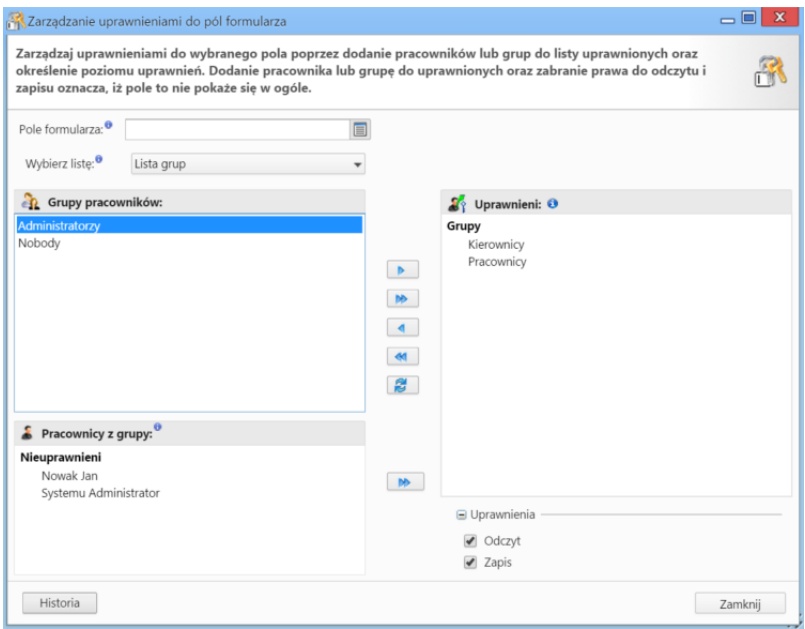

## **Uwaga**

Zapisanie zmian w panelu zarządzania uprawnieniami do pól formularza sprawi, że będą one widoczne we wszystkich formularza danego typu, tzn. jeśli przejdziemy do zarządzania uprawnieniami do pól z poziomu konkretnej sprawy i zapiszemy zmiany, będą one widoczne dla **wszystkich spraw**, nie tylko dla edytowanej.

## **Uwaga**

Aby móc zarządzać polami, niezbędne jest posiadanie uprawnień...